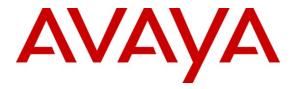

Avaya Solution & Interoperability Test Lab

# Application Notes for Avaya Proactive Contact R5 with Inisoft synTelate Web Agent 2.1 using Avaya PG230 Digital Switch – Issue 1.0

## Abstract

These Application Notes describe the configuration steps required for IniSoft synTelate Web Agent R2.1 to successfully interoperate with Avaya Proactive Contact R5 using Avaya PG230 Digital Switch. IniSoft synTelate Web Agent provides secure integration with Avaya Proactive Contact from the web browser and it consist of Web Server, Web Agent Connection Service, Web Agent License Service, Desktop Component, synTelate Designer, Campaign Compiler and Database.

Information in these Application Notes has been obtained through DevConnect compliance testing and additional technical discussions. Testing was conducted via the DevConnect Program at the Avaya Solution and Interoperability Test Lab.

# 1. Introduction

These Application Notes describe a compliance tested configuration comprised of Avaya Proactive Contact R5.0 using Avaya PG230 Digital Switch (also known as hard dialer) and Inisoft synTelate Web Agent 2.1. Avaya Proactive Contact R5 uses Avaya PG230 Digital Switch to place calls to Inisoft Syntelate Web Agent users via QSig trunks to Avaya Aura® Communication Manager. Call control is performed through the Inisoft Syntelate Web Agent Connection Service to Avaya Proactive Contact R5.0.

# 2. General Test Approach and Test Results

The interoperability compliance testing evaluated the ability of synTelate to carry out call handling functions in a variety of scenarios through its API Proactive Contact 5. The feature test cases were performed automatically. Outbound calls were automatically placed and delivered to synTelate Web Agent by Proactive Contact. Different types of jobs were exercised, along with different actions initiated from synTelate Web Agent, to verify proper generation and handling of supported messages from Proactive Contact. The Proactive Contact Editor was used to start/stop jobs. The verification included checking the display of fields, options, and values on synTelate Web Agent, and verification of the exchanged API events in the agent2\_API.trans log files was also performed. All test cases were executed.

## 2.1. Interoperability Compliance Testing

The feature testing focused on verifying proper display of synTelate Web Agent with appropriate options, fields, and values for the following scenarios:

- Outbound, inbound and managed jobs
- Log in, join job, go on/off break, leave job, and logoff
- Hold, retrieve, NVDT call transfer, conference, place manual call, agent drop, customer drop, release line/hang-up, and finish work
- Set callback and update customer fields

## 2.2. Test Results

All test cases that were executed have successfully passed.

## 2.3. Support

Technical support on synTelate can be obtained through the following:

- Phone: +44 (0) 141-552-8800
- Email: support@inisoft.co.uk

# 3. Reference Configuration

synTelate Web Agent provides secure integration with Proactive Contact from the web browser. It consists of a number of major architectural components as listed below:

- Desktop Component
- Web Server
- Web Agent Connection Service
- Web Agent License Service
- Designer
- Campaign Compiler
- Database

#### Desktop Component

synTelate Web Agent uses a Desktop Component to provide a communication channel between Proactive Contact and the agent's browser. The Desktop Component opens a socket on the agent's PC and listens for any incoming data from Proactive Contact via the Web Agent Connection Service. The installation file for the Desktop Component is hosted on the Web Server and agents will be prompted to download and install it the first time they log in.

#### Web Server

The Web Server requires installation of the .NET Framework 3.5 SP1 to be performed before the installation of the synTelate Web Agent. The recommended hardware configuration for synTelate Web Agent is to host the Web Server, the Web Agent Connection Service and the Database server on separate machines.

#### Web Agent Connection Service

The Web Agent Connection Service is a Windows Service that handles all communication with Proactive Contact using SSL. When an agent logs in, the Web Agent Connection Service establishes an SSL connection with Proactive Contact and maintains this connection on behalf of the agent for as long as it is required. Each request from the agent's browser is marked with the agent's login details so the correct connection is used to send commands to Proactive Contact.

#### Web Agent License Service

The Web Agent License Service is lightweight windows services that checks and monitors license usage for agents logging in to synTelate Web Agent.

#### Designer

The synTelate Designer is a graphical tool that is used for the definition of the call flow and agent screens.

#### Campaign Compiler

The Campaign Compiler is used to generate all web pages and programming logic required for synTelate campaigns to run.

#### Database

| RP; Reviewed:   |
|-----------------|
| SPOC 10/17/2011 |

Solution & Interoperability Test Lab Application Notes ©2011 Avaya Inc. All Rights Reserved. The synTelate Database consists of client records that are used during inbound and outbound campaigns which are imported from the Hard Dialer. **Figure 1** shows the setup used for the compliance test.

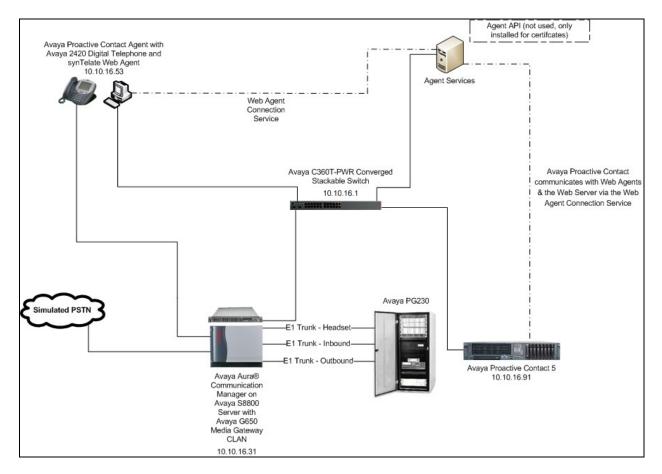

Figure 1: Inisoft synTelate Web Agent with Avaya Proactive Contact using Avaya PG230 Digital Switch

# 4. Equipment and Software Validated

The following equipment and software were used for the sample configuration provided:

| Equipment                    | Software                                 |
|------------------------------|------------------------------------------|
| Avaya S8800 Media Server     | Avaya Aura® Communication Manager R6.0   |
|                              | R016x.00.0.345.0-18444                   |
| G650 Media Gateway           |                                          |
| TN799DP C-LAN Circuit Pack   | HW1 FW40                                 |
| Avaya S8730 Media Server     | Avaya Proactive Contact 5 with patch 269 |
| Avaya 2420 Digital Telephone | REL 4.00 HWV1 FWV 4                      |
| Avaya PG230 Digital Switch   | Generic Version 15.3.1                   |
| Inisoft synTelate Web Agent  | 2.1                                      |
| Inisoft synTelate Database   | Microsoft SQL 2005 on Windows XP         |

# 5. Configure Avaya Aura® Communication Manager

This section provides the procedures for configuring Communication Manager to support the PG230 integration. The procedures include the following area.

• Configure Trunks to Avaya PG230 Digital Switch

### 5.1. Configure Trunks to Avaya PG230 Digital Switch

A number of trunks are required for the purpose of communication between PG230 and Communication Manager. One trunk for calls in each of the following categories

- Agent Headsets (Dialback)
- Outbound
- Inbound
- Transfer

The physical connection is made between PG230 and the TN2464CP contained within the G650 Media Gateway. Enter the **add ds1 xxxx** command, where **xxxx** is the location of the DS1 circuit pack. Configure the following

|   | 0 0                  |                                                               |
|---|----------------------|---------------------------------------------------------------|
| ٠ | Name                 | set to any descriptive string value, in this case, it was CM- |
|   |                      | PG230                                                         |
| ٠ | Bit Rate             | set to <b>2.048</b>                                           |
| ٠ | Line Coding          | set to hdb3                                                   |
| • | Signaling Mode       | set to <b>isdn-pri</b>                                        |
| ٠ | Connect              | set to <b>pbx</b>                                             |
| • | Interface            | set to <b>peer-master</b>                                     |
| • | <b>Peer Protocol</b> | set to Q-SIG                                                  |
| • | Interface Companding | set to <b>alaw</b>                                            |
| • | Idle Code            | set to <b>01010100</b>                                        |

| add ds1 a09           |          |                               | Page 1 of 1 |
|-----------------------|----------|-------------------------------|-------------|
|                       |          | DS1 CIRCUIT PACK              |             |
|                       |          |                               |             |
| Location:             | 01A09    | Name:                         | CM-PG230    |
| Bit Rate:             |          |                               |             |
| Bit Rate:             | 2.040    | Line Coding:                  | nabs        |
| Cignaling Made.       | iada ani |                               |             |
| Signaling Mode:       | _        |                               |             |
| Connect:              | pbx      | Interface:                    | peer-master |
| TN-C7 Long Timers?    | n        | Peer Protocol:                | Q-SIG       |
| Interworking Message: | PROGress | Side:                         | a           |
| Interface Companding: | alaw     | CRC?                          | V           |
| Idle Code:            | 01010100 | Channel Numbering:            | timeslot    |
|                       |          | DCP/Analog Bearer Capability: |             |
|                       |          | Der/Analog bealer capability. | J.IKIIZ     |
|                       |          |                               | 4           |
|                       |          | T303 Timer(sec):              |             |
|                       |          | Disable Restarts?             | n           |
|                       |          |                               |             |
| Slip Detection?       | V        | Near-end CSU Type:            | other       |
|                       | 7        |                               |             |
| Echo Concollation?    | 2        |                               |             |
| Echo Cancellation?    | 11       |                               |             |

Solution & Interoperability Test Lab Application Notes ©2011 Avaya Inc. All Rights Reserved. 6 of 48 PC5HDSyntelWeb Configure a Signaling Group for the previously configured DS1 board 01a09. Enter the **add signaling-group n** command, where **n** is an unused signaling group number. Configure the following on **Page 1**.

- Group Type
- Primary D-Channel
- Trunk Group for Channel Selection

#### set to isdn-pri

enter the DS1 board number followed by 16 enter the 1<sup>st</sup> trunk group number that was configured for DS1 board 01a09; in this case that was trunk group **23** set to **b** 

• TSC Supplementary Service Protocol

| add s | ignaling-group | 10                                    |             |          | Page 1 of 1                |
|-------|----------------|---------------------------------------|-------------|----------|----------------------------|
|       |                |                                       | SIGNALING   | GROUP    |                            |
| G     | Number 10      |                                       | ·····       |          |                            |
| Grou  | p Number: 10   | L L L L L L L L L L L L L L L L L L L | Group Type: | isan-pri | L                          |
|       |                | Associated                            | Signaling?  | У        | Max number of NCA TSC: 0   |
|       |                | Primary                               | D-Channel:  | 01A0916  | Max number of CA TSC: 0    |
|       |                |                                       |             |          | Trunk Group for NCA TSC:21 |
|       | Trunk Group    | for Channel                           | Selection:  | 21       | X-Mobility/Wireless Type:  |
| NONE  |                |                                       |             |          |                            |
|       | TSC Supplemen  | tary Service                          | Protocol:   | b        | Network Call Transfer? n   |

Configure a trunk group used for inbound calls. Enter the **add trunk-group n** command, where **n** is an available trunk group number. Configure the following on **Page 1**.

- Group Type set to isdn
- Group Name set to any descriptive string value, in this case, it was QSIG to PG230 - Inbound
- TAC enter a Trunk Access Code that is valid in the provisioned dial plan
- **Dial Access** set to y
- Service Type set to tie

```
add trunk-group 23
                                                                  1 of 21
                                                            Page
                              TRUNK GROUP
                                 Group Type: isdn CDR Reports: y
und COR: 1 TN: 1 TAC: 723
Group Number: 23
 Group Name: QSIG to PG230 - Inbound COR: 1
                                                     Carrier Medium:
  Direction: two-way Outgoing Display? n
PRI/BRI
Dial Access? y
                          Busy Threshold: 255 Night Service:
Queue Length: 0
Service Type: tie
                                  Auth Code? n
                                                         TestCall ITC:
rest
                       Far End Test Line No:
TestCall BCC: 4
```

On Page 2 of the trunk group configuration, specify the following:

- Supplementary Service Protocol set to b
- Disconnect Supervision

| o In  | set to y |
|-------|----------|
| • Out | set to y |

```
add trunk-group 23
                                                                     Page
                                                                            2 of 21
      Group Type: isdn
TRUNK PARAMETERS
        Codeset to Send Display: 6 Codeset to Send National IEs: 6
Max Message Size to Send: 260 Charge Advice: none
  Supplementary Service Protocol: b Digit Handling (in/out):
enbloc/enbloc
             Trunk Hunt: cyclical
                                                       Digital Loss Group: 13
Incoming Calling Number - Delete: Insert: Format:
Bit Rate: 1200 Synchronization: async Duplex: full
Disconnect Supervision - In? y Out? y
 Answer Supervision Timeout: 0
          Administer Timers? n
                                       CONNECT Reliable When Call Leaves ISDN? n
                                       Delay Call Setup When Accessed Via IGAR? N
```

On Page 5, configure GROUP MEMBER ASSIGNMENTS as follows:

- **Port** enter the DS1 board number followed by the trunk member number. The ports configured on Communication Manager must be mapped to the ports configured on the PG230 Digital Switch.
- Sig Grp enter the number of the signaling group configured for the DS1 board 01a09, in this case it is Signaling Group 10.

| add trur       | nk-group 23              |           | <b>Page 5</b> of 21              |
|----------------|--------------------------|-----------|----------------------------------|
|                |                          | TRUNK GRO | OUP                              |
|                |                          | Admi      | inistered Members (min/max): 1/5 |
| GROUP ME       | EMBER ASSIGNMENTS        |           | Total Administered Members: 5    |
|                |                          |           |                                  |
| E              | <b>Port</b> Code Sfx Nam | e Night   | Sig Grp                          |
| 1: <b>01</b> A | <b>A0917</b> TN2464 C    |           | 10                               |
| 2: <b>01</b>   | <b>A0918</b> TN2464 C    |           | 10                               |
| 3: <b>01</b> A | <b>A0919</b> TN2464 C    |           | 10                               |
| 4: <b>01</b>   | <b>A0920</b> TN2464 C    |           | 10                               |
| 5: <b>01</b> A | <b>A0921</b> TN2464 C    |           | 10                               |

**Note**: There is different port numbering between PG230 Digital Switch and Communication Manager; therefore ports 18-22 on PG230 Digital Switch correspond to ports 17-21 on Communication Manager.

Repeat the above configuration steps in order to configure remaining trunk groups for Agent Headsets (Dial Back), Outbound and Transfer calls. For each trunk group make sure that the number of ports in GROUP MEMBER ASSIGNMENTS is correctly mapped to the number of ports configured on the PG230. Also, for every trunk group, configure each port with signaling group 10.

Enter **list trunk-group** command, to list all trunk groups that were configured on the Communication Manager. Below is the list of all trunk groups that were configured for the E1 QSIG trunk between Communication Manager and PG230 Digital Switch.

| list | trun | k-group    |        |         |    |          |     |    |     |     |      | Page | 1   |
|------|------|------------|--------|---------|----|----------|-----|----|-----|-----|------|------|-----|
|      |      |            |        | TRUI    | NΚ | GROUPS   |     |    |     |     |      |      |     |
| Grp  |      |            |        |         |    |          | No. |    |     |     | Out  |      | Que |
| No.  | TAC  | Group Type | Group  | Name    |    |          | Mem | TN | COR | CDR | Meas | Dsp  | Len |
| 21   | 721  | isdn       | QSIG t | o PG230 | -  | Headsets | 5   | 1  | 1   | У   | none | У    | 0   |
| 22   | 722  | isdn       | QSIG t | o PG230 | -  | Outbound | 10  | 1  | 1   | У   | none | n    | 0   |
| 23   | 723  | isdn       | QSIG t | o PG230 | -  | Inbound  | 5   | 1  | 1   | У   | none | n    | 0   |
| 24   | 724  | isdn       | QSIG t | o PG230 | -  | Transfer | 5   | 1  | 1   | У   | none | n    | 0   |

# 6. Configure Avaya Proactive Contact

This section provides the procedures for configuring Proactive Contact. The procedures include the following areas:

- Verify Avaya Proactive Contact Licensing
- Configure opmon.cfg
- Configure dgswitch.cfg
- Configure master.cfg
- Configure number format
- Configure the calling list
- Configure Avaya Proactive Contact Administration Software

### 6.1. Verify Avaya Proactive Contact Licensing

Access the Web License Manager of the Avaya Proactive Contact, in this instance using the URL <u>https://10.10.16.91:52233/WebLM/</u>. The Web License Manager Screen is displayed, login using the appropriate credentials.

| AVAYA               |                        |
|---------------------|------------------------|
| Web License Manager | (WebLM v4.7)           |
| Logon               |                        |
| User Name:          |                        |
| Password:           |                        |
|                     |                        |
| © 2009 Avaya Inc    | . All Rights Reserved. |

The Web License Manager screen below is displayed. Select Licensed products → Avaya\_Proactive\_Contact in the left pane, to display the Licensed Features screen in the right pane. Verify that there are sufficient licenses for each of the fields displayed.

| AVAYA                     |                                                                                           |                     |          |                 | Web License Manager (WebLM v4.7)                                                                                |
|---------------------------|-------------------------------------------------------------------------------------------|---------------------|----------|-----------------|----------------------------------------------------------------------------------------------------|
|                           |                                                                                           |                     |          |                 | Second Second Second Second Second Second Second Second Second Second Second Second Second Second Second Second |
| Install License           | Avaya_Proactive_Contact - Relea                                                           | ase: 5 - SID: 1161  | 8150 (   | Standard Licens | e File)                                                                                                    |
| Licensed Products         | ······································                                                    |                     |          |                 |                                                                                                    |
| intel/a_inoaceito_contact | You are here: Licensed products > Avaya_P                                                 | roactive_Contact    |          |                 |                                                                                                    |
|                           | License installed on: 20-May-2011 1                                                       | .3:25:58 o'clock ED | JΤ       |                 |                                                                                                    |
| Change Password           |                                                                                           |                     |          |                 |                                                                                                    |
| Server Properties         | <u>View Peak Usage</u>                                                                    |                     |          |                 |                                                                                                    |
| Manage Users              |                                                                                           |                     |          |                 |                                                                                                    |
| Logout                    | Licensed Features                                                                         |                     |          |                 |                                                                                                    |
|                           | Feature<br>(Keyword)                                                                      | Expiration Date     | Licensed | Acquired        |                                                                                                    |
|                           | Number of PBX Agents using Avaya CT<br>with predictive<br>(VALUE_APC_PREDICTIVECTIAGENTS) | permanent           | 100      | 0               |                                                                                                    |
|                           | Number of telephone lines<br>(VALUE_APC_PHONELINES)                                       | permanent           | 100      | 0               |                                                                                                    |
|                           | Number of Agents with Predictive<br>Dialing<br>(VALUE_APC_PREDICTIVE_AGENTS)              | permanent           | 100      | 0               |                                                                                                    |
|                           | Number of PBX Agents using Avaya CT<br>(VALUE_APC_TOTALCTIAGENTS)                         | permanent           | 100      | 0               |                                                                                                    |
|                           | Number of Supervisor Workstations<br>(VALUE_APC_SUPERVISORS)                              | permanent           | 10       | 0               |                                                                                                    |
|                           | Number of Agents<br>(VALUE_APC_TOTAL_AGENTS)                                              | permanent           | 100      | 0               |                                                                                                    |

## 6.2. Configure opmon.cfg

Lines in the opmon.cfg file configures the link to an agent/headset through the PG230. Headset lines are identified by a unique ID number (15) that is assigned to the headset line in the dgswitch.cfg file. Navigate to /**opt/avaya/pds/config** – edit **opmon.cfg** as shown below.

```
CFGTIME:15
DIALBACK:1-15:15:1::
DIALBACKNUM:ALL
```

## 6.3. Configure dgswitch.cfg

Edit dgswitch.cfg as shown below. The format used is based on the location of the ports in the PG230 Digital Switch; therefore Proactive Contact is configured with the same number of Inbound Ports as the number of inbound lines on the PG230 Digital Switch. The inbound ports configured on Proactive Contact correspond to the ports of the inbound trunk group configured on Communication Manager in Section 5.8, the same is true for Headset, Outbound and Transfer trunk ports. Note the headset group 15 specified here as in opmon.cfg.

```
# Headset Ports
H:1:361:1::#H:15:1:1-1-21-4-2
H:2:362:1::#H:15:1:1-1-21-4-3
H:3:363:1::#H:15:1:1-1-21-4-4
H:4:364:1::#H:15:1:1-1-21-4-5
H:5:365:1::#H:15:1:1-1-21-4-6
# Normal Outbound Trunks
N:1:366:1::#0:10:1:1-1-21-4-7
N:2:367:1::#0:10:1:1-1-21-4-8
N:3:368:1::#0:10:1:1-1-21-4-9
N:4:369:1::#0:10:1:1-1-21-4-10
N:5:370:1::#0:10:1:1-1-21-4-11
N:6:371:1::#0:10:1:1-1-21-4-12
N:7:372:1::#0:10:1:1-1-21-4-13
N:8:373:1::#0:10:1:1-1-21-4-14
N:9:374:1::#0:10:1:1-1-21-4-15
N:10:375:1::#0:10:1:1-1-21-4-16
# Normal Inbound Trunks
N:11:377:1::#I:11:1:1-1-21-4-18
N:12:378:1::#I:11:1:1-1-21-4-19
N:13:379:1::#I:11:1:1-1-21-4-20
N:14:380:1::#I:11:1:1-1-21-4-21
N:15:381:1::#I:11:1:1-1-21-4-22
# Transfer-thru Trunks
T:1:12:1::#T:12:1:1-1-21-4-1
```

Edit only the last 4 lines of voicemsg.cfg, this file refers to the announcements recorded on the PG230.

```
250:greeting:1027:Female:Folder4:Voice:Message27
251:inbound:1028:Female:Folder4:Voice:Message28
252:outbound:1029:Female:Folder4:Voice:Message29
253:notLoggedIn:1030:Female:Folder4:Voice:Message30
```

Navigate to the **/opt/avaya/pds/scripts** directory and copy the telephny sp.spt file to the telephny.spt file using the following command cp telephny hd.spt telephny.spt. This file defines Hard Dialer specific parameters.

| RP; Reviewed:   | Solution & Interoperability Test Lab Application Notes | 13 of 48       |
|-----------------|--------------------------------------------------------|----------------|
| SPOC 10/17/2011 | ©2011 Avaya Inc. All Rights Reserved.                  | PC5HDSyntelWeb |

## 6.4. Configure master.cfg

Amendments to the master.cfg file, located in the /opt/avaya/pds/etc directory, were made as follows:

```
DBKGROUP:15,1,1

DBSERVERIP:10.10.16.91

IICB_HOST:devconhd

INBNDSYS:YES

LINEASSIGN:REG,O=1-10;INB,I=11-15

NAMESERVICEHOST:devconhd

OPERATORS:5

OPLIMIT:I=5,O=5,B=5,P=5,M=5

PORTS:15

PRIMARY:YES

SWITCHNAME:switch1

SWITCHTESTMODE:NO

SWITCHTYPE:DIGITAL

VISUAL_CPA:YES

WEBLMURL:http,//10.10.16.91,8080/WebLM/LicenseServer:
```

Note: INBNDSYS was set to YES for the purposes of NVDT testing.

## 6.5. Configure number format

The phonefmt.cfg file located in /opt/avaya/pds/config contains details of how Proactive Contact needs to manipulate numbers in the calling list in order to successfully place them. The final line in the file is configured as follows:

STD\_TO\_DIALFMT:\*:ALLTYPES:10:1650::

In this instance, of the digits dialed, 10 are deleted and the digits 1650 are inserted.

## 6.6. Configure Calling List

Proactive Contact is delivered with default calling lists. The author assumes an inbound and outbound calling list is created in Proactive Contact Editor. The administration of calling lists is outside of the scope of this document. For the purposes of the compliance test, calling list 4 (list4) was used.

INBOUND:ACTIVE:Inbound Calling list:20110526:NO

### 6.7. Configure Avaya Proactive Contact Administration Software

In order for the Proactive Contact Editor application to communicate with the Proactive Contact Server, the PC on which it resides must be configured.

#### 6.7.1. Configure Windows Host File

Edit **%WINDIR%**\system32\drivers\etc\hosts to include the hostname and IP address of the Proactive Contact Server, as follows.

10.10.16.91 devconhd

#### 6.7.2. Check Avaya Proactive Contact Services

Ensure all necessary services are running on the Proactive Contact Server. The following commands start, check and stop the 3 services, the services must be stopped and started in the order shown. All services must be started before proceeding:

| tart_db  |  |
|----------|--|
| tart_mts |  |
| tart pds |  |
| heck_db  |  |
| heck_mts |  |
| heck pds |  |
| top_pds  |  |
| top_mts  |  |
| top_db   |  |

### 6.7.3. Configure Avaya Proactive Contact Administration Software

Double click on the Health Manager icon on the desktop. The screen below will be presented complete it as shown.

| Configurator           |                                                                                   | × |
|------------------------|-----------------------------------------------------------------------------------|---|
|                        | rimary Dialer, Email Server and the<br>ils.Please re-run the Health Monitor after |   |
| Primary Proactive Con  | tact Details                                                                      | _ |
| Name:                  | devconhd                                                                          |   |
| IP Address:            | 10 . 10 . 16 . 91                                                                 |   |
|                        |                                                                                   |   |
| Use primary server for | or email and database                                                             |   |
| Email Server Details—  | devconhd                                                                          |   |
| Name:                  | devconna                                                                          |   |
| IP Address:            | 10 . 10 . 16 . 91                                                                 |   |
| Database Server Deta   | sils                                                                              | _ |
| Name:                  | devconhd                                                                          |   |
| IP Address:            | 10 . 10 . 16 . 91                                                                 |   |
| 0                      | K Cancel                                                                          |   |

It is now possible to log in to the Health Manager with the sysadm login credentials. Close Health Manager and double click on the Editor icon on the desktop. Log in with the sysadm login credentials.

### 6.7.4. Configure Native Voice and Data Transfer Parameters (NVDT)

NVDT is the feature used when transferring caller details from the outbound job to the inbound job. In this instance, an agent logged into the inbound job will receive the account number as well as the voice path. These parameters are configured in the calling list, as shown below. In the left hand pane click Calling Lists  $\rightarrow$  Calling Lists right click on list4 and select Calling List Details.

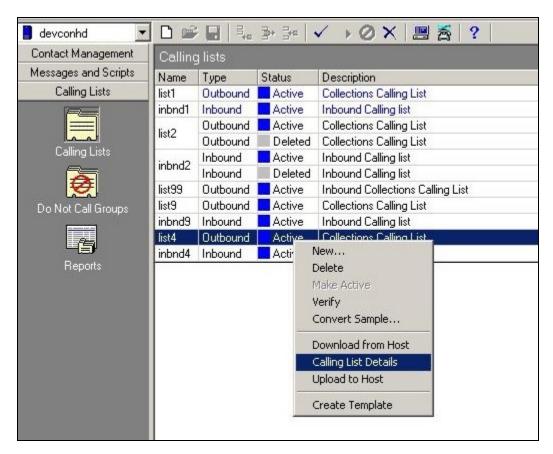

| Click to place a tick in the field to enable NVDT (Native | e Voice and Data Transfer). |
|-----------------------------------------------------------|-----------------------------|
|-----------------------------------------------------------|-----------------------------|

| Contact Management   | Calling | g lists: Acti | ve list4 |                                  | Features Calling List Dictionary        |           |
|----------------------|---------|---------------|----------|----------------------------------|-----------------------------------------|-----------|
| Messages and Scripts | Name    | Туре          | Status   | Description                      | Name                                    | Details   |
| Calling Lists        | list1   | Outbound      | Active   | Collections Calling List         | 🖃 General                               |           |
|                      | inbnd1  | Inbound       | Active   | Inbound Calling list             | Number of phone fields                  | 2         |
|                      | list2   | Outbound      | Active   | Collections Calling List         | List is part of Do Not Call group       |           |
| لمما                 | list2   | Outbound      | Deleted  | Collections Calling List         | 🖃 Post Update                           |           |
| Calling Lists        | inbnd2  | Inbound       | Active   | Inbound Calling list             | Number of phones to update              | 2         |
|                      | Inonaz  | Inbound       | Deleted  | Inbound Calling list             | Number of call attempts to keep         | 5         |
| <b>Ø</b>             | list99  | Outbound      | Active   | Inbound Collections Calling List | Maintain history of attempts            | Keep init |
| Do Not Call Groups   | list9   | Outbound      | Active   | Collections Calling List         | Update record codes                     | 2,3,11,13 |
|                      | inbnd9  | Inbound       | Active   | Inbound Calling list             | 📮 Infinite Job                          |           |
|                      | list4   | Outbound      | Active   | Collections Calling List         | Key for removing duplicate records      |           |
|                      | inbnd4  | Inbound       | Active   | Inbound Calling list             | Key for indexing records                |           |
| Reports              |         |               |          |                                  | Key for indexing Do Not Call processing |           |
|                      |         |               |          |                                  | LATELIST                                |           |
|                      |         |               |          |                                  | Match compcodes                         |           |
|                      |         |               |          |                                  | └                                       |           |
|                      |         |               |          |                                  | Key for sorting                         |           |
|                      |         |               |          |                                  | 🖃 Campaign Update                       |           |
|                      |         |               |          |                                  | 🛄 🖂 Update Mode                         |           |
|                      |         |               |          |                                  | Native Voice and Data Transfer          |           |
|                      |         |               |          |                                  | Sales Verification                      |           |

Click on the **Calling List Dictionary** Tab, and click to place a tick in the **NVDT** column next to **ACCTNUM**, ensure the **LENGTH** field is set to **25**. Save when completed.

| Contact Management   | Calling | g lists: Acti | ve list4 |                                  | Features 0 | Calling List Dic | tionary |             |      |     |          |
|----------------------|---------|---------------|----------|----------------------------------|------------|------------------|---------|-------------|------|-----|----------|
| Messages and Scripts | Name    | Туре          | Status   | Description                      | Field      | Data Type        | Length  | Description | NVDT | RSM | Latelist |
| Calling Lists        | list1   | Outbound      | Active   | Collections Calling List         | ACCTNUM    | Character        | 25      | ACC         |      |     | ~        |
|                      | inbnd1  | Inbound       | Active   | Inbound Calling list             | BALANCE    | Currency         | 20      | BALANCE     |      |     |          |
|                      | list2   | Outbound      | Active   | Collections Calling List         | TOTALDUE   | Currency         | 10      | TOTAL       |      |     |          |
|                      | listz   | Outbound      | Deleted  | Collections Calling List         | NAME1      | Character        | 25      | NAME        |      |     |          |
| Calling Lists        | inbnd2  | Inbound       | Active   | Inbound Calling list             | NAME2      | Character        | 25      | NAME        |      |     |          |
| <b>Ø</b>             | Indhaz  | Inbound       | Deleted  | Inbound Calling list             | CITY       | Character        | 25      | City        |      |     |          |
| ₩ <b>₩</b>           | list99  | Outbound      | Active   | Inbound Collections Calling List | STATE      | Character        | 2       | State       |      |     |          |
| o Not Call Groups    | list9   | Outbound      | Active   | Collections Calling List         | ZIPCODE    | Numeric          | 5       | ZIPCODE     |      |     |          |
|                      | inbnd9  | Inbound       | Active   | Inbound Calling list             | PHONE1     | Character        | 12      | HOME        |      |     |          |
|                      | list4   | Outbound      | Active   | Collections Calling List         | PHONE2     | Character        | 12      | BUSINESS    |      |     |          |
|                      | inbnd4  | Inbound       | Active   | Inbound Calling list             | COMMENT1   | Character        | 60      | COMMENT     |      |     |          |
| Reports              |         |               |          |                                  | AGENT      | Character        | 8       | AGENT ID    |      |     |          |

The same needs to be performed for the **inbnd4** list. Right click on **inbnd4** and select **Calling** List Details.

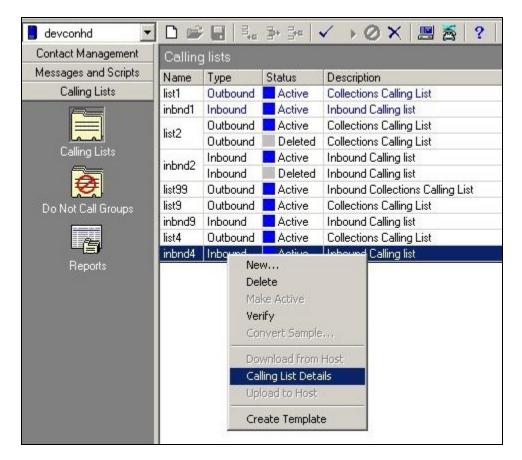

Click to place a tick in the **NVDT** column next to **ACCTNUM**, ensure the **LENGTH** field is set to **25**. Save when completed.

| Contact Management   | Callin | g lists: Acti | ive inbnd4 |                                  | Calling List Did | tionary   |                  |       |
|----------------------|--------|---------------|------------|----------------------------------|------------------|-----------|------------------|-------|
| Messages and Scripts | Name   | Туре          | Status     | Description                      | Field            |           | Length Descripti | n NVD |
| Calling Lists        | list1  | Outbound      | Active     | Collections Calling List         | ACCTNUM          | Character | 25 Account       | ~     |
|                      | inbnd1 | Inbound       | Active     | Inbound Calling list             | AGENT            | Character | 8 Agent ID       |       |
|                      | list2  | Outbound      | Active     | Collections Calling List         | DTE              | Date      | 10 System o      | ate 🗌 |
| المما                | list2  | Outbound      | Deleted    | Collections Calling List         | TME              | Time      | 8 System ti      | ne 🗌  |
| Calling Lists        | inbnd2 | Inbound       | Active     | Inbound Calling list             | CODE             | Character | 3 System         |       |
| <b>Ø</b>             | Indhaz | Inbound       | Deleted    | Inbound Calling list             |                  |           |                  |       |
| <b>1</b>             | list99 | Outbound      | Active     | Inbound Collections Calling List |                  |           |                  |       |
| Do Not Call Groups   | list9  | Outbound      | Active     | Collections Calling List         |                  |           |                  |       |
|                      | inbnd9 | Inbound       | Active     | Inbound Calling list             |                  |           |                  |       |
|                      | list4  | Outbound      | Active     | Collections Calling List         |                  |           |                  |       |
|                      | inbnd4 | Inbound       | Active     | Inbound Calling list             |                  |           |                  |       |

### 6.7.5. Configure Strategy

Assuming that strategy **phone1** and calling list **list4** (as specified in the previous section), are being used, configure editor as shown below and click verify , ensure verification is successful.

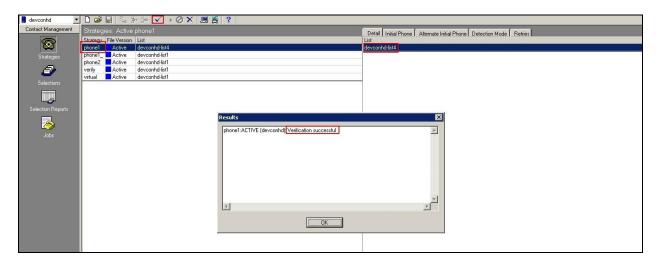

#### 6.7.6. Configure Selections

Click **Selections**, select **all**, and specify calling list 4, click verify and ensure verification is successful.

| 📕 devconhd 🔄 💌     | 0 🗳 🖌     |              | 34 🗸 🗸 🖉       | <b>香</b> ?                                        |                  |                                 |
|--------------------|-----------|--------------|----------------|---------------------------------------------------|------------------|---------------------------------|
| Contact Management |           |              |                |                                                   | Detail Becords   | Time Zones Results Recalls Sort |
| R                  | Selection | File Version | List           |                                                   | Setting          | Value                           |
| _ ☎                | al        |              | devconhd-list2 |                                                   | List             | devconhd-list4                  |
| Strategies         | all4      |              | devconhd-list4 |                                                   | Ignore Time Zone |                                 |
|                    | E         |              | devconhd-list4 |                                                   | Selection Type   |                                 |
| 3                  | autov     |              | devconhd-list1 |                                                   | Unit Field       |                                 |
| Selections         | autovunit |              | devconhd-list1 |                                                   | Strategy File    | phone1                          |
|                    |           | Active       | devconhd-list1 |                                                   |                  |                                 |
|                    | virtual   | Active       | devconhd-list1 |                                                   |                  |                                 |
| -5                 |           |              |                |                                                   |                  |                                 |
| Selection Reports  |           |              |                |                                                   |                  |                                 |
|                    |           |              |                | Results                                           |                  | X                               |
|                    |           |              |                |                                                   |                  |                                 |
| Jobs               |           |              |                | phone1:ACTIVE (devconhd): Verification successful |                  | <u>*</u>                        |
|                    |           |              |                | all4:ACTIVE (devconhd) Verification successful    |                  |                                 |
|                    |           |              |                |                                                   |                  |                                 |
|                    |           |              |                |                                                   |                  |                                 |
|                    |           |              |                |                                                   |                  |                                 |
|                    |           |              |                |                                                   |                  |                                 |
|                    |           |              |                |                                                   |                  |                                 |
|                    |           |              |                |                                                   |                  |                                 |
|                    |           |              |                |                                                   |                  |                                 |
|                    |           |              |                | T                                                 |                  | × ·                             |
|                    |           |              |                | <u>111</u>                                        |                  |                                 |
|                    |           |              |                | OK                                                |                  |                                 |
|                    |           |              |                | Lanna Manana I                                    |                  |                                 |
|                    |           |              |                |                                                   |                  |                                 |
|                    | 1         |              |                |                                                   |                  |                                 |

Click run , and ensure that the selection selected includes some records.

| 📕 devconhd 📃 💌                                                                                                    |           |              | 🕞 🗸 🕞 🖉 🗶 🗏 💆                                  | 2                                   |             |                  |                                 |
|----------------------------------------------------------------------------------------------------|-----------|--------------|------------------------------------------------|-------------------------------------|-------------|------------------|---------------------------------|
| Contact Management                                                                                                    |           |              |                                                |                                     |             | Detail Becords   | Time Zones Results Recalls Sort |
| (TR)                                                                                                    | Selection | File Version | List                                           |                                     |             | Setting          | Value                           |
|                                                                                                    |           |              | devconhd-list2                                 |                                     |             | List             | devconhd-list4                  |
| Strategies                                                                                                    |           |              | devconhd-list4                                 |                                     |             | Ignore Time Zone |                                 |
|                                                                                                    | all4      | Pending      | devconhd-list4                                 |                                     |             | Selection Type   |                                 |
| 3                                                                                                    | autov     |              | devconhd-list1                                 |                                     |             | Unit Field       |                                 |
|                                                                                                    | autovunit | Active       | devconhd-list1                                 |                                     |             | Strategy File    | phone1                          |
| Selections                                                                                                    | verify    | Active       | devconhd-list1                                 |                                     |             |                  |                                 |
| Processon in the local division of the local division of the local | virtual   | Active       | devconhd-list1                                 |                                     |             |                  |                                 |
|                                                                                                    |           |              | All a second state and second state and second |                                     |             |                  |                                 |
| Selection Reports                                                                                                    |           |              |                                                |                                     |             |                  |                                 |
|                                                                                                    |           |              |                                                | Results                             |             |                  | X                               |
|                                                                                                    |           |              |                                                | ites area                           |             |                  |                                 |
| <u> </u>                                                                                                    |           |              |                                                | devconhd: all4                      |             |                  | *                               |
| Jabs                                                                                                    |           |              |                                                | Records Selected: 377<br>Recalls: 0 |             |                  |                                 |
|                                                                                                    |           |              |                                                | Total Records: 501                  |             |                  |                                 |
|                                                                                                    |           |              |                                                | Fordar Hoodida. Gor                 |             |                  |                                 |
|                                                                                                    |           |              |                                                |                                     |             |                  |                                 |
|                                                                                                    |           |              |                                                |                                     |             |                  |                                 |
|                                                                                                    |           |              |                                                |                                     |             |                  |                                 |
|                                                                                                    |           |              |                                                |                                     |             |                  |                                 |
|                                                                                                    |           |              |                                                |                                     |             |                  |                                 |
|                                                                                                    |           |              |                                                |                                     |             |                  | -                               |
|                                                                                                    |           |              |                                                | 4                                   |             |                  |                                 |
|                                                                                                    |           |              |                                                |                                     |             |                  |                                 |
|                                                                                                    |           |              |                                                |                                     | OK          |                  |                                 |
|                                                                                                    |           |              |                                                |                                     | Innernation |                  |                                 |
|                                                                                                    |           |              |                                                | 1                                   |             |                  |                                 |
|                                                                                                    |           |              |                                                |                                     |             |                  |                                 |

#### 6.7.7. Configure Outbound Job

Click Jobs, select outbnd2 and configure as shown. Note: Name of inbound job to transfer calls to is set to inbnd1 - this refers to the NVDT feature.

| evconhd 📃 💌<br>ntact Management | -                                       |             | 100000 | •⊘×∣           |                 | _       |                                                                               |                          |
|---------------------------------|-----------------------------------------|-------------|--------|----------------|-----------------|---------|-------------------------------------------------------------------------------|--------------------------|
| acade management                | 100000000000000000000000000000000000000 | ctive outbr |        |                |                 |         | Job Detail                                                                    |                          |
| 8                               | Job                                     |             |        | Outbound list  | Inbound list    | Status  | Setting                                                                       | Value                    |
| Sec. 1                          | blend                                   |             | Active | devconhd-list1 | devconhd-inbnd1 | Stopped | 🖃 Basic                                                                       |                          |
| Strategies                      | inbnd1                                  |             | Active |                | devconhd-inbnd4 | Stopped | Job description                                                               | generic                  |
| -                               | inbnd2                                  |             | Active |                | devconhd-inbnd2 |         | Tagged trunk-to-trunk transfer data                                           |                          |
| 3                               | managed                                 |             |        | devconhd-list1 |                 | Stopped | Percentage complete of job to trigger callsel of link job                     | 0                        |
|                                 | outbnd                                  | Outbound    |        | devconhd-list4 |                 | Stopped | Line type(s) for use on job                                                   | REG                      |
| Selections                      | outbnd2                                 | Outbound    |        | devconhd-list4 | 16 D            | Stopped | Earliest start time                                                           | 08:00                    |
|                                 | verify                                  | Outbound    |        | devconhd-list1 |                 | Stopped | Latest stop time                                                              | 23:00                    |
|                                 | virtual                                 | Virtual     | Active | devconhd-list1 |                 | Stopped | Calling party number (ANI)                                                    |                          |
| election Reports                |                                         |             |        |                |                 |         | Calling party number (ANI) by record                                          |                          |
|                                 |                                         |             |        |                |                 |         | Require unit ID for agent login                                               |                          |
|                                 |                                         |             |        |                |                 |         | Transaction completion code(s)                                                | 93                       |
|                                 |                                         |             |        |                |                 |         | 🖂 Call Pacing                                                                 |                          |
| Jobs                            |                                         |             |        |                |                 |         | Call Pacing Method                                                            | Expert Calling Ratio     |
|                                 |                                         |             |        |                |                 |         | Expert calling ratio                                                          | W0                       |
|                                 |                                         |             |        |                |                 |         | Initial hit rate                                                              | 50                       |
|                                 |                                         |             |        |                |                 |         | Minimum hit rate                                                              | 20                       |
|                                 |                                         |             |        |                |                 |         | Cell Phone Campaign Call Progress (valid values 1-4, 0 for regular campaigns) | 0                        |
|                                 |                                         |             |        |                |                 |         | 🖃 Files                                                                       |                          |
|                                 |                                         |             |        |                |                 |         | Outbound calling list                                                         | devconhd-list4           |
|                                 |                                         |             |        |                |                 |         | Record selection file name                                                    | all4                     |
|                                 |                                         |             |        |                |                 |         | Outbound screen(s)                                                            | list1                    |
|                                 |                                         |             |        |                |                 |         | Agent keys definition file name                                               | ag_cmd1                  |
|                                 |                                         |             |        |                |                 |         | Do Not Call group name                                                        | DNC                      |
|                                 |                                         |             |        |                |                 |         | Name of next job to link to                                                   |                          |
|                                 |                                         |             |        |                |                 |         | Name of inbound job to transfer calls to                                      | inbnd1                   |
|                                 |                                         |             |        |                |                 |         | Interactive Voice Response                                                    |                          |
|                                 |                                         |             |        |                |                 |         | Allow IVR agents on job                                                       |                          |
|                                 |                                         |             |        |                |                 |         | IVR identifier                                                                |                          |
|                                 |                                         |             |        |                |                 |         | Initial script to run on the IVR                                              |                          |
|                                 |                                         |             |        |                |                 |         | Script to run on the IVR                                                      |                          |
| essages and Scripts             |                                         |             |        |                |                 |         | 🖃 Job Type                                                                    |                          |
| Calling Lists                   |                                         |             |        |                |                 |         | Transaction verification job                                                  |                          |
| Agent Keys                      |                                         |             |        |                |                 |         | Run job without agents                                                        |                          |
|                                 |                                         |             |        |                |                 |         | Run job with OFCOM                                                            |                          |
| Schedule                        |                                         |             |        |                |                 |         | Start Ofcom timer when                                                        | Customer begins to speak |
| Completion Codes                |                                         |             |        |                |                 |         | 🖃 Labels                                                                      |                          |
| ampaign Templates               |                                         |             |        |                |                 |         | Script label to use for making call                                           | wait1_f                  |
| Agent Job List                  |                                         |             |        |                |                 |         | Main data processing label                                                    | generic                  |

Continued from previous screenshot.

| 🖃 Labels                                                      |         |
|---------------------------------------------------------------|---------|
| Script label to use for making call                           | wait1_f |
| Main data processing label                                    | generic |
| Script label to use OFCOM                                     |         |
| 🖃 Managed Dialing                                             |         |
| Managed (preview) dialing                                     |         |
| Allow agents to cancel call in preview mode                   |         |
| Time limit (seconds) for preview                              | 10      |
| Display empty record at preview                               |         |
| Allow dialing from deleted record                             |         |
| Method for record search at preview (LIS, HASH, NONE)         | NONE    |
| Key field for LIS record search                               |         |
| Outbound Processing                                           |         |
| Shutdown job when no more calls remain                        |         |
| Make alternate phone lowest priority in selecting next record |         |
| Order calling of records by time zone                         |         |
| VDN needed by the CTI Dialer only                             |         |
| Post Processing                                               |         |
| Automatically start Update mode on customer hang-up           |         |
| 🗆 Quota Settings                                              |         |
| Quota setting (completion code,quota)                         |         |
| Quota settings file name                                      |         |
| Save quota setting when the job ends                          |         |
| 🗆 Recall                                                      |         |
| Recall reschedule interval (minutes)                          | 10      |
| Recall notification time (minutes)                            | 2       |
| Number of recall attempts                                     | 2       |
| Auto assign recall from Infinite job to agents on another job |         |
| Name of the job to get agent for recall                       |         |
| Service Level                                                 |         |
| Desired service level (percentage)                            |         |
| Time to connect tolerance (seconds)                           |         |
| Ofcom Timer                                                   | 2       |
| 🗆 Wait Queues                                                 |         |
| Total wait delay (seconds)                                    | 90      |
| Number of message to play while on hold awaiting transfer     |         |

Click verify 🖌 and ensure verification completes successfully.

| ct Management | Jobs: A |          | nd2          |                |                 |               | Job Detail                                                |        |                      |
|---------------|---------|----------|--------------|----------------|-----------------|---------------|-----------------------------------------------------------|--------|----------------------|
| <b>6</b>      | Job     | Job type | File Version | Outbound list  | Inbound list    | Status        | Setting                                                   |        | Value                |
| <u> </u>      | blend   | Blend    | Active       | devconhd-list1 | devconhd-inbnd1 | Stopped       | E Basic                                                   |        |                      |
| Strategies    | inbnd1  | Inbound  | Active       |                | devconhd-inbnd4 | Stopped       | Job description                                           |        | generic              |
|               | inbnd2  | Inbound  | Active       |                | devconhd-inbnd2 | Stopped       | Tagged trunk-to-trunk transfer data                       |        |                      |
| 3             | managed | Managed  | Active       | devconhd-list1 |                 | Stopped       | Percentage complete of job to trigger callsel of link job |        | 0                    |
|               | outbnd  | Outbound | Active       | devconhd-list4 |                 | Stopped       | Line type(s) for use on job                               |        | REG                  |
| Selections    | outbnd2 | Outbound | Active       | devconhd-list4 |                 | Stopped       | Earliest start time                                       |        | 08:00                |
|               | verify  | Outbound | Active       | devconhd-list1 |                 | Stopped       | Latest stop time                                          |        | 23:00                |
|               | virtual | Virtual  | Active       | devconhd-list1 |                 | Stopped       | Calling party number (ANI)                                |        |                      |
| ction Reports |         |          |              |                |                 |               | Calling party number (ANI) by record                      |        |                      |
|               |         |          |              |                | Results         |               |                                                           | a      |                      |
| 3             |         |          |              |                | Results         |               | 2                                                         | 1      | 93                   |
|               |         |          |              |                | outbrid22       | ACTIVE (devco | nhd): Verification successful                             |        |                      |
| Jobs          |         |          |              |                |                 |               |                                                           |        | Expert Calling Ratio |
|               |         |          |              |                |                 |               |                                                           |        | W0                   |
|               |         |          |              |                |                 |               |                                                           |        | 50                   |
|               |         |          |              |                |                 |               |                                                           |        | 20                   |
|               |         |          |              |                |                 |               |                                                           | aigns) | 0                    |
|               |         |          |              |                |                 |               |                                                           |        | devconhd-list4       |
|               |         |          |              |                |                 |               |                                                           |        | all4                 |
|               |         |          |              |                |                 |               |                                                           |        | list1                |
|               |         |          |              |                |                 |               | <u></u>                                                   |        | ag_cmd1              |
|               |         |          |              |                | E               |               | E                                                         |        | DNC                  |
|               |         |          |              |                |                 |               |                                                           |        |                      |

## Start job 🕨.

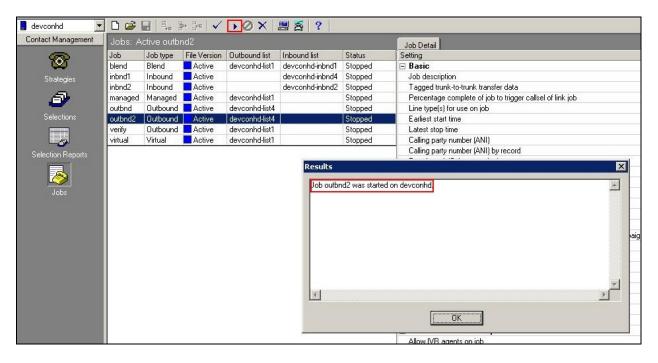

The outbound job is now running, and Proactive Contact will be initiating outbound calls to Proactive Contact Agents, once logged in. In this instance, synTelate Agent is used to log in both the Proactive Contact Agent, and the Communication Manager ACD Agent.

### 6.7.8. Configure Inbound Job

Click **Jobs** select **inbnd1** and configure as shown. This is the job used to for the NVDT feature as noted above.

| nt Jobs: A |          | d1 Ve        | arify          |                 |         | Job Detail                                                |                  |
|------------|----------|--------------|----------------|-----------------|---------|-----------------------------------------------------------|------------------|
| Job        | Job type | File Version | Outbound list  | Inbound list    | Status  | Setting                                                   | Value            |
| blend      | Blend    | Active       | devconhd-list1 | devconhd-inbnd1 | Stopped | 🖃 Basic                                                   |                  |
| inbnd1     | Inbound  | Active       |                | devconhd-inbnd4 | Stopped | Job description                                           | Inbound Only Job |
| inbnd2     | Inbound  | Active       |                | devconhd-inbnd2 | Stopped | Line type(s) for use on job                               | INB              |
| managed    | Managed  | Active       | devconhd-list1 |                 | Stopped | Earliest start time                                       | 00:01            |
| outbrid    | Outbound | Active       | devconhd-list4 |                 | Stopped | Latest stop time                                          | 23:59            |
| outbnd2    | Outbound | Active       | devconhd-list4 |                 | Running | Transaction completion code(s)                            | 93               |
| verify     | Outbound | Active       | devconhd-list1 |                 | Stopped | E Files                                                   |                  |
| virtual    | Virtual  | Active       | devconhd-list1 |                 | Stopped | Inbound calling list                                      | devconhd-inbnd4  |
|            |          |              |                |                 |         | Inbound screen(s)                                         | inbnd1           |
|            |          |              |                |                 |         | Agent keys definition file name                           | ag_cmd1          |
|            |          |              |                |                 |         | Name of next job to link to                               |                  |
|            |          |              |                |                 |         | Inbound Processing                                        |                  |
|            |          |              |                |                 |         | Activate inbound lines at logon                           |                  |
|            |          |              |                |                 |         | Service inbound call immediately                          |                  |
|            |          |              |                |                 |         | Percent of calls in queue to inbound agents               | 100              |
|            |          |              |                |                 |         | Maximum time call can spend in wait queue (seconds)       | 15               |
|            |          |              |                |                 |         | Allow IVR agents on job                                   |                  |
|            |          |              |                |                 |         | IVR identifier                                            |                  |
|            |          |              |                |                 |         | Initial script to run on the IVR                          |                  |
|            |          |              |                |                 |         | Script to run on the IVR                                  |                  |
|            |          |              |                |                 |         | 🖃 Job Type                                                |                  |
|            |          |              |                |                 |         | Pool job for IVR agents                                   |                  |
|            |          |              |                |                 |         | Run job without agents                                    |                  |
|            |          |              |                |                 |         | 🖃 Labels                                                  |                  |
|            |          |              |                |                 |         | Script label to use for answering call                    | no_inwait        |
|            |          |              |                |                 |         | Main data processing label                                | generic          |
|            |          |              |                |                 |         | Script label to use for transferring to wait queue        | waitxfer_f       |
|            |          |              |                |                 |         | Post Processing                                           |                  |
|            |          |              |                |                 |         | Automatically start Update mode on customer hang-up       |                  |
|            |          |              |                |                 |         | E Service Level                                           |                  |
| its        |          |              |                |                 |         | Desired service level (percentage)                        | 99.0             |
|            |          |              |                |                 |         | Time to connect tolerance (seconds)                       | 1                |
|            |          |              |                |                 |         | 🖃 Wait Queues                                             |                  |
|            |          |              |                |                 |         | Inbound wait queue limit (seconds)                        | 60               |
|            |          |              |                |                 |         | Number of message to play while on hold awaiting transfer |                  |

Click verify and ensure verification completes successfully.

| Contraction of the local division of the local division of the loc | Active inbhc | 11                                                                                                    |                |                 |         | Job Detail                     |
|----------------------------------------------------------------------------------------------------|--------------|----------------------------------------------------------------------------------------------------|----------------|-----------------|---------|--------------------------------|
| Job                                                                                                    | Job type     | File Version                                                                                                    | Outbound list  | Inbound list    | Status  | Setting                        |
| blend                                                                                                    | Blend        | Active                                                                                                    | devconhd-list1 | devconhd-inbnd1 | Stopped | 🖃 Basic                        |
| inbnd1                                                                                                    | Inbound      | Active                                                                                                    |                |                 | Stopped | Job description                |
| inbnd2                                                                                                    | Inbound      | Active                                                                                                    |                | devconhd-inbnd2 | Stopped | Line type(s) for use on job    |
| managed                                                                                                    | Managed      | Active                                                                                                    | devconhd-list1 |                 | Stopped | Earliest start time            |
| outbnd                                                                                                    | Outbound     | and the second second sec                                                                                                    | devconhd-list4 |                 | Stopped | Latest stop time               |
| outbnd2                                                                                                    | Outbound     | and the second second second second                                                                                                    | devconhd-list4 |                 | Running | Transaction completion code(s) |
| verify                                                                                                    | Outbound     | and the second second s | devconhd-list1 |                 | Stopped | 🖃 Files                        |
| virtual                                                                                                    | Virtual      | Active                                                                                                    | devconhd-list1 |                 | Stopped | Inbound calling list           |
|                                                                                                    |              |                                                                                                    |                |                 |         | Inbound screen(s)              |
|                                                                                                    |              |                                                                                                    |                |                 |         |                                |
|                                                                                                    |              |                                                                                                    |                |                 |         |                                |
|                                                                                                    |              |                                                                                                    |                | 4               |         |                                |

Solution & Interoperability Test Lab Application Notes ©2011 Avaya Inc. All Rights Reserved. 26 of 48 PC5HDSyntelWeb

# Start job 🕨.

| Contact Management | Jobs: Ad | cti∨e inbnc | ¥1           |                |                 |         | Job Detail                     |
|--------------------|----------|-------------|--------------|----------------|-----------------|---------|--------------------------------|
| <u></u>            | Job      | Job type    | File Version | Outbound list  | Inbound list    | Status  | Setting                        |
| $\simeq$           | blend    | Blend       | Active       | devconhd-list1 | devconhd-inbnd1 | Stopped | 🖃 Basic                        |
| Strategies         | inbnd1   | Inbound     | Active       |                | devconhd-inbnd4 | Stopped | Job description                |
|                    | inbnd2   | Inbound     | Active       |                | devconhd-inbnd2 | Stopped | Line type(s) for use on job    |
| Ð                  | managed  | Managed     | Active       | devconhd-list1 |                 | Stopped | Earliest start time            |
|                    |          | Outbound    |              | devconhd-list4 |                 | Stopped | Latest stop time               |
| Selections         | outbnd2  | Outbound    | Active       | devconhd-list4 |                 | Running | Transaction completion code(s) |
|                    | verify   | Outbound    | Active       | devconhd-list1 |                 | Stopped | 🖃 Files                        |
|                    | virtual  | Virtual     | Active       | devconhd-list1 |                 | Stopped | Inbound calling list           |
| Selection Reports  |          |             |              |                |                 |         | Inbound screen(s)              |
| Jobs               | 4        |             |              |                |                 |         |                                |

If the job fails to run as expected, ensure the job file within the **/opt/avaya/pds/job**/ directory has the following parameters set:

| TESTMODE:: |  |
|------------|--|
| TESTOPER:: |  |

# 7. Configure Inisoft synTelate Designer

This section provides the procedures for configuring synTelate Designer. The procedures include the following areas.

- Administer Moagent32.ini
- Launch Designer
- Administer campaigns
- Publish Campaign for Web User
- Administer scripts and screens

## 7.1. Administer Moagent32.ini

From the PC running Designer, navigate to the C:\WINDOWS\system32 directory to locate the Moagent32.ini file, amend this file as shown below.

```
[logon]
servername = 10.10.16.90
[ConfigSettings]
UseDllDbs=0
```

### 7.2. Launch Designer

From the PC running Designer, select Start  $\rightarrow$  Programs  $\rightarrow$  synTelate  $\rightarrow$  synTelate Designer to display the Welcome - synTelate screen. Select the Designer tab. From the top menu, select the Home tab. Click New and select Wizard  $\rightarrow$  Dialler Wizard from the drop-down list (not shown below) to create a new campaign.

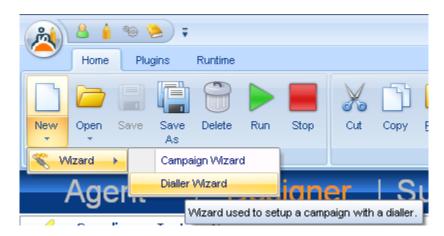

### 7.3. Administer campaigns

The **Step 1 of 6** screen is displayed. Enter the following values shown, and retain the default values for the remaining fields.

| Ҟ Campaign Wizard with Avaya                                                   | ampaign Wizard with Avaya Proactive Contact |      |  |
|--------------------------------------------------------------------------------|---------------------------------------------|------|--|
| Step 1 of 6 - Basic Campaign De<br>Please enter basic details for the campaign |                                             |      |  |
| Database *                                                                     | Name *<br>Compliance_Testing_Campaign       |      |  |
| Password *                                                                     | Description                                 |      |  |
| Start Date 12/05/2011                                                          |                                             |      |  |
| End Date<br>11/05/2012                                                         | Notes                                       |      |  |
|                                                                                |                                             | ←→ ⊘ |  |

Click on the arrow pointing **right**, the **Avaya PCS Login** screen is displayed. Enter the credentials for the Proactive Contact supervisor and click on the green tick.

| Avaya PCS Login 🛛 🛛 |          |  |  |
|---------------------|----------|--|--|
| Agent Name          | sysadm   |  |  |
| Password            | *****    |  |  |
|                     | <b>V</b> |  |  |

The **Step 2 of 6** screen is displayed. Select the proper values for **Call List** and **Job Name**. Retain the default value for **Client Status Table**, and select the proper **Job Type**. Proceed to **Step 3**.

| Ҟ Campaign Wizard with Avaya Proactive Contact                                         |                                                   |
|----------------------------------------------------------------------------------------|---------------------------------------------------|
| Step 2 of 6 - Choose Data Source<br>Please specify the data source for the campaign    |                                                   |
| Call List *  Iist2 Job Name *  Dutbnd2 Client Status Table *  Outbnd2  Additional Jobs | Job Type<br>C Inbound<br>Outbound<br>Incoming DDI |
|                                                                                        |                                                   |

The **Step 3 of 6** screen is displayed, complete as shown and proceed to **Step 4**. In this instance, a new client record is created in the synTelate database, for each call delivered by Proactive Contact.

| Ҟ Campaign Wizard with Avaya Proactive Contact                                                                                                    |  |
|----------------------------------------------------------------------------------------------------|--|
| <b>Step 3 of 6 - Database Behaviour</b><br>Please specify the desired behaviour of the Client Status Table record in the database when a call is popped. |  |
| Client Record                                                                                                    |  |
| Create New     Create A new record in the Client Status Table for each PCS call                                                                          |  |
| C Match Existing On Field                                                                                                    |  |
|                                                                                                    |  |
|                                                                                                    |  |

#### The **Step 4 of 6** screen is displayed.

| Ҟ Campaign Wizard with Avaya Proac                                                                                                    | tive Contact                   |                 |              |
|----------------------------------------------------------------------------------------------------|--------------------------------|-----------------|--------------|
| Step 4 of 6 - Dialler Field Mappings<br>Please specify which fields from the dialler will be                                                              | mapped to fields in the Client | Status Table.   |              |
| Available Fields                                                                                                    |                                | Selected Fields |              |
| BALANCE<br>CITY<br>COMMENT1<br>FINOPER<br>FRTHDATE1<br>FRTHTIME1<br>NAME<br>NAME1<br>NAME2<br>PHONE1<br>PHONE2<br>STATE<br>SVJCODE<br>TOTALDUE<br>ZIPCODE | >                              |                 |              |
|                                                                                                    |                                |                 | <b>+ + 0</b> |

Click on the double arrow highlighted below to select all fields and proceed to Step 5.

| Ҟ Campaign Wizard with Avaya Proactive                                                           | e Contact                     |                                                                                                    |                                     |
|--------------------------------------------------------------------------------------------------|-------------------------------|----------------------------------------------------------------------------------------------------|-------------------------------------|
| Step 4 of 6 - Dialler Field Mappings<br>Please specify which fields from the dialler will be map | ped to fields in the Client S | itatus Table.                                                                                                    |                                     |
| Available Fields                                                                                 |                               | Selected Fields<br>ACCTNUM<br>BALANCE<br>CITY<br>COMMENT1<br>FINOPER<br>FRTHDATE1<br>FRTHTIME1<br>NAME<br>NAME1<br>NAME2<br>PHONE1<br>PHONE2<br>STATE<br>SVJCODE<br>TOTALDUE<br>ZIPCODE |                                     |
|                                                                                                  |                               |                                                                                                    | $\leftarrow \rightarrow \bigotimes$ |

The Step 5 of 6 screen is displayed, amend as required and proceed to Step 6.

| Field Name | Call List Field | Туре     | Length | Decimals | Exists | Modified | Delete | ^        |
|------------|-----------------|----------|--------|----------|--------|----------|--------|----------|
| ACCTNUM    | ACCTNUM         | varchar  | 25     | -        |        |          |        |          |
| BALANCE    | BALANCE         | numeric  | 20     | 4        |        |          |        |          |
| CITY       | CITY            | varchar  | 25     | -        |        |          |        |          |
| COMMENT1   | COMMENT1        | varchar  | 60     | -        |        |          |        |          |
| FINOPER    | FINOPER         | varchar  | 8      | -        |        |          |        |          |
| FRTHDATE1  | FRTHDATE1       | datetime | 10     | -        |        |          |        |          |
| FRTHTIME1  | FRTHTIME1       | datetime | 10     | -        |        |          |        |          |
| NAME       | NAME            | varchar  | 20     | -        |        |          |        |          |
| NAME1      | NAME1           | varchar  | 25     | -        |        |          |        | <b>×</b> |
|            |                 |          |        |          |        |          |        |          |

The **Step 6 of 6** screen is displayed, this reviews the settings entered. Click on the Door icon highlighted to complete the Wizard.

| Ҟ Campaign Wizard with | ኛ Campaign Wizard with Avaya Proactive Contact 🛛 🔲 🗖 🔀                                                                                                    |                                 |                  |  |  |
|------------------------|----------------------------------------------------------------------------------------------------|---------------------------------|------------------|--|--|
|                        | Step 6 of 6 - Summary         Please ensure all details are correct. To alter details, navigate to the respective page.         Campaign Details       Data Source         Database Behaviour       Additional Jobs |                                 |                  |  |  |
|                        |                                                                                                    |                                 |                  |  |  |
|                        |                                                                                                    |                                 |                  |  |  |
|                        | Database                                                                                                    | synRun                          |                  |  |  |
|                        | Name                                                                                                    | Compliance_Testing_Campaign     | CPGNo 88         |  |  |
|                        | Description                                                                                                    |                                 | <u>_</u>         |  |  |
|                        |                                                                                                    |                                 | ✓                |  |  |
|                        | Notes                                                                                                    |                                 | <u> </u>         |  |  |
|                        |                                                                                                    |                                 | ~                |  |  |
| A                      | Start Date                                                                                                    | 12/05/2011 Cind Date 11/05/2012 |                  |  |  |
|                        |                                                                                                    | Open                            | Campaign Desktop |  |  |
|                        |                                                                                                    |                                 |                  |  |  |

## 7.4. Publish Campaign for Web User

To compile the campaign for web users, right click on Live button of the **Compliance\_Testing\_Compaign** campaign, and select **Compile for Web Users** option.

| ¢ | Compliance_Tes<br>Starts: 06/05/2011 E |                                                                                                 |  |
|---|----------------------------------------|-------------------------------------------------------------------------------------------------|--|
| ۴ | Compliance_Tes<br>Starts: 12/05/2011   | View Wizard<br>View Configuration<br>View Desktop<br>Run Campaign<br>Edit Design<br>Set Dormant |  |
| - | ComplianceOut                          | Compile for Web Users                                                                           |  |

Click **Compile Campaign** when the screen below is displayed.

| 🖄 Compile Campaign - Compliance_Testing_Campaign (LIVE)                     |                          |                  |   |  |
|-----------------------------------------------------------------------------|--------------------------|------------------|---|--|
| മ                                                                           | - Theme:                 |                  |   |  |
| ) synTelate                                                                 | Theme:                   | Version 2        | ~ |  |
| WebAgent                                                                    | Available Customisations | Theme Defaults   | * |  |
| Please select a theme and customisation set then click on Compile Campaign. |                          | Customise Theme  |   |  |
|                                                                             |                          | Compile Campaign |   |  |
|                                                                             |                          |                  |   |  |
|                                                                             |                          |                  |   |  |
|                                                                             |                          |                  |   |  |
|                                                                             |                          |                  |   |  |
|                                                                             |                          |                  |   |  |
|                                                                             |                          |                  |   |  |
|                                                                             |                          |                  |   |  |
|                                                                             |                          |                  |   |  |
| Preferences                                                                 |                          | Close            | 3 |  |

When **Compile Complete** is displayed and successful creation of the campaign webpages is confirmed, click **Close.** 

| 🖄 Compile Campaign - Compliance_Testing_Campaign (LIVE)                                                                                                    |                          |                   |          |  |
|----------------------------------------------------------------------------------------------------|--------------------------|-------------------|----------|--|
| <u>0</u>                                                                                                    | Theme:                   |                   |          |  |
| SynTelate                                                                                                    | Theme:                   | Version 2         | ~        |  |
| WebAgent                                                                                                    | Available Customisations | Theme Defaults    | <b>*</b> |  |
| Please select a theme and customisation set then click on Compile Campaign.                                                                                                    |                          | Customise Theme   |          |  |
|                                                                                                    |                          | Compile Campaign  |          |  |
| Progress                                                                                                    |                          |                   |          |  |
| Copying local images to campaign folderdone<br>Generating script boxesdone<br>Generating details screensdone<br>Generating callback delegatesdone<br>Generating Control Defaults functionsdone<br>Generating Rit Wizard functionsdone<br>Generating localised language constantsdone<br>Generating code behinddone<br>Checking for unsupported featuresdone<br>Generating Campaigns XMLdone<br>Generating General Settings XMLdone<br>Generating General Settings XMLdone<br>Generating Completion Codes XMLdone<br>Generating Completion Codes XMLdone<br>Generating customised stylesheetsdone<br>COMPILE COMPLETE<br>Your campaign web pages have been successfully o<br>Sites\LIVE\Campaigns\Compliance_Testing_Campaig |                          | nTelate\Web Agent |          |  |
| Preferences                                                                                                    |                          | Close             | ,        |  |

#### 7.5. Administer Screens and Scripts

For the purposes of this compliance test, it is assumed that scripts and screens are created according to requirements. A sample screen is shown below.

| ج 😫 😫                     |                    | Running -                                                      | synTelate                                             | - a x   |
|---------------------------|--------------------|----------------------------------------------------------------|-------------------------------------------------------|---------|
| Home                      |                    |                                                                |                                                       | @ - = × |
| Cut Copy Paste Delet      | e Undo Zoom D      | aller Dial / Answer / Hangup Ho<br>lility Complete Preview CTI | ld / Ready Redirect<br>leve - Call<br>Save New Delete |         |
| Good Afternoon            | <u>D</u> etails    |                                                                |                                                       |         |
| JOHN DOE                  |                    | pliance Outbo                                                  | und 2 Test                                            |         |
|                           | Name               | 5300292120986830<br>JOHN DOE JOHN                              | N DOE                                                 |         |
|                           | Address            | 7401                                                           |                                                       |         |
|                           | Phone 1<br>Phone 2 | 2032323423                                                     |                                                       |         |
|                           | Comments           | Complete Call (21)                                             | Set Recall                                            |         |
| OUTBOUND : Home phone - 2 | 2032323423         | Ready                                                          | synTelate Server - Not Required                       | t       |

## 8. Verification Steps

This section provides the tests that can be performed to verify proper configuration of synTelate, Proactive Contact. Prior to verification, start an outbound job on Proactive Contact.

### 8.1. Verify Inisfoft synTelate Web Agent Functionality

To access synTelate Web Agent Login Page, start web browser and enter http://<ip address of web server>/syntelatewebagent/welcomepage.aspx.

| syn Tela te WebAgen t<br>Logged in as : Not logged in :   Headset no.:-   Job :-   Call type :- | ) |
|-------------------------------------------------------------------------------------------------|---|
| Syne WebAgent                                                                                   |   |
| Welcome                                                                                         |   |
| Welcome to synTelate WebAgent.                                                                  |   |
| Click the button below to login                                                                 |   |
| Log in                                                                                          |   |
|                                                                                                 |   |
|                                                                                                 |   |
|                                                                                                 |   |
|                                                                                                 |   |

On the login page enter agent **Username** and **Password** as configured on Proactive Contact, and **Headset** as configured on Communication Manager. Click **OK** button to login.

|    |                          |                      |                        | synTela | te WebAgent             | Å      |
|----|--------------------------|----------------------|------------------------|---------|-------------------------|--------|
|    |                          |                      | n as : Not logged in : |         | Job :-   Call type :- 🔪 | $\cup$ |
|    |                          |                      |                        |         |                         |        |
| 1  |                          | Welcome              |                        |         |                         |        |
|    | Welcome to synTelate V   | VebAgent.            |                        |         |                         |        |
|    | Please enter login detai | ls and click Log in. |                        |         |                         |        |
|    |                          |                      |                        |         |                         |        |
|    |                          |                      |                        |         |                         |        |
|    |                          |                      |                        |         |                         |        |
|    |                          | PCS Login            |                        |         |                         |        |
|    |                          |                      |                        |         |                         |        |
|    | Username:                | agent1               |                        |         |                         |        |
|    | Password :               |                      |                        |         |                         |        |
|    | Headset:                 | 1603                 | Login                  |         |                         |        |
| 3. |                          |                      |                        |         |                         |        |
|    |                          |                      |                        |         |                         |        |
|    |                          |                      |                        |         |                         |        |
|    |                          |                      |                        |         |                         |        |
|    |                          |                      |                        |         |                         |        |
|    |                          |                      |                        |         |                         |        |

Join the previously configured campaign, in this instance click on **Outbound**  $\rightarrow$  **outbnd2** – **Compliance Testing Campaign v3.** 

| <b>(</b> |                                              | synTe             | late WebAgent             | Å      |
|----------|----------------------------------------------|-------------------|---------------------------|--------|
|          | Logged in as : agent1                        | Headset no. : 160 | 3   Job :-   Call type :- | $\cup$ |
|          |                                              |                   |                           |        |
|          | Welcome                                      |                   |                           |        |
|          | Welcome to synTelate WebAgent.               |                   |                           |        |
|          | Please enter login details and click Log in. |                   |                           |        |
|          |                                              |                   |                           |        |
|          |                                              |                   |                           |        |
|          |                                              | -                 |                           |        |
|          | Job List                                     | 2                 |                           |        |
|          | Blend Inbound Managed Outbound [1]           |                   |                           |        |
|          | outbnd2 – Compliance Testing Campaign v3     |                   |                           |        |
|          |                                              |                   |                           |        |
|          |                                              |                   |                           |        |
|          |                                              |                   |                           |        |
|          |                                              | <u>×</u>          |                           |        |
|          |                                              |                   |                           |        |
|          |                                              |                   |                           |        |
|          |                                              |                   |                           |        |
|          |                                              |                   |                           |        |

| <b>U</b> |                                              |                       | syn           | Telat | te We  | bAgent       | Å      |
|----------|----------------------------------------------|-----------------------|---------------|-------|--------|--------------|--------|
|          |                                              | Logged in as : agent1 | Headset no. : | 1603  | Job :- | Call type :- | $\cup$ |
|          |                                              |                       |               |       |        |              |        |
|          | Welco                                        | ome                   |               |       |        |              |        |
|          | Welcome to synTelate WebAgent.               |                       |               |       |        |              |        |
|          | Please enter login details and click Log in. |                       |               |       |        |              |        |
|          |                                              |                       |               |       |        |              |        |
|          |                                              |                       |               |       |        |              |        |
|          |                                              |                       |               |       |        |              |        |
|          | 5 <sup>1</sup> /                             | Ş                     | 2             |       |        |              |        |
|          | Ble Joining Job. Pl                          | ease wait             |               |       |        |              |        |
|          | outbr                                        |                       |               |       |        |              |        |
|          |                                              |                       |               |       |        |              |        |
|          |                                              |                       |               |       |        |              |        |
|          |                                              |                       |               |       |        |              |        |
|          |                                              |                       |               | Y.    |        |              |        |
| L        |                                              |                       |               |       |        |              |        |
|          |                                              |                       |               |       |        |              |        |
|          |                                              |                       |               |       |        |              |        |
|          |                                              |                       |               |       |        |              |        |

The screen shown below will be displayed while the agent joins the job.

When the agent is logged in to the job, the screen below will be showed while Proactive Contact dials the next outbound call.

| Campaign Compliance Testing Campaign v3                                                                                                    | Å |
|----------------------------------------------------------------------------------------------------|---|
| Logged in as : agent1       Headset no.: 1603       Job :-       Call type :         Waiting for next call       Waiting for next call       State of the second second secon |   |

Once the outbound call is answered, Proactive Contact delivers the call to **agent1** as shown below.

|                            | SII ⊅ S  | Campaign Compliance Testing Campaign v3                                          |
|----------------------------|----------|----------------------------------------------------------------------------------|
|                            |          | Logged in as : agent1   Headset no.: 1603   Job : outbnd2   Call type : Outbound |
| ScriptBox1                 | Details  |                                                                                  |
|                            | Compl    | iance Outbound 2 Test                                                            |
| Good afternoon<br>DOHN DOE | AcctNum  | 5300292120986830                                                                 |
| JOHN DOE                   | Name     | JOHN DOE JOHN DOE                                                                |
| Next                       | Address  |                                                                                  |
|                            |          | 7401                                                                             |
|                            | Phone 1  | 2032323423                                                                       |
|                            | Phone 2  | 000000000                                                                        |
|                            | Comments | ~                                                                                |
|                            |          |                                                                                  |
|                            |          |                                                                                  |
|                            |          | <u>~</u>                                                                         |
|                            |          | Complete Call (21) Set Recall                                                    |
|                            |          |                                                                                  |
|                            |          |                                                                                  |
|                            |          |                                                                                  |

#### 8.2. Verify Avaya Aura® Communication Manager Trunk Status

The following steps can ensure that signaling group and trunk groups configured between Communication Manager and PG230 Digital Switch are in-service. From the Communication Manager SAT enter the command **status signaling-group 10** to verify that the signaling group for the 01a09 DS1 board is **in-service**.

```
status signaling-group 10

STATUS SIGNALING GROUP

Group ID: 10

Group Type: isdn-pri

Signaling Type: facility associated signaling

Group State: in-service

Primary D-Channel

Port: 01A0916

Level 3 State: in-service

Port: Level 3 State: no-link
```

Enter the command status trunk 21 to verify that the headset trunk group 21 is in-service.

| status trunk                                 | : 21                                                                                                 |                              |
|----------------------------------------------|----------------------------------------------------------------------------------------------------|------------------------------|
|                                              | TRUNK                                                                                                | GROUP STATUS                 |
| Member Por                                   | t Service State                                                                                      | Mtce Connected Ports<br>Busy |
| 0021/002 01A<br>0021/003 01A<br>0021/004 01A | A0901in-service/idleA0902in-service/idleA0903in-service/idleA0904in-service/idleA0905in-service/idle | no<br>no<br>no<br>no         |

Repeat status trunk test for other trunk groups configured on E1 trunk line between Communication Manager and PG230 Digital Switch.

## 8.3. Verify Avaya Proactive Contact Job Status

From Proactive Contact shell, type the command **jobmon** to verify agent is logged into the job outbnd2 and handling a call.

```
[STANDARD]
                        Job Activity
                                                       [ALLID]
                        Summary Statistics
             Job: [outbnd2][60]
            Start time: 10.43.09 Current time: 10.56.11
                        Line Usage
 Agent Activity
 _____
 All OutbACDPTPOutbound LinesCurAvgPeakLogged in:1100Demand:111Assigned :111Available911On Phone :111Total Lines :10
 Calling Activities
 _____
 Outbound Phone Calls
  Records Selected: 372
                    34
20/5 %
  Phone Calls made:
  Cur/Run Hit Rate:
  Agent Connects1Queue:0Recalls:0
                      1
  Phone Calls Left: 338
[ Job outbnd2 ready for calling
```

# 9. Conclusion

These Application Notes describe the configuration steps required for Inisoft synTelate Web Agent to successfully interoperate with Avaya Proactive Contact with Avaya PG230 Digital Switch. All feature test cases were completed successfully.

## 10. Additional References

This section references the product documentation relevant to these Application Notes.

- 1. *Administering Avaya Proactive Contact*, Release 5.0, April 2011, available at <u>http://support.avaya.com</u>.
- 2. synTelate v4.2 Training Manual 2011 Issue 01.doc available directly from synTelate support.

#### ©2011 Avaya Inc. All Rights Reserved.

Avaya and the Avaya Logo are trademarks of Avaya Inc. All trademarks identified by  $\mathbb{R}$  and T<sup>M</sup> are registered trademarks or trademarks, respectively, of Avaya Inc. All other trademarks are the property of their respective owners. The information provided in these Application Notes is subject to change without notice. The configurations, technical data, and recommendations provided in these Application Notes are believed to be accurate and dependable, but are presented without express or implied warranty. Users are responsible for their application of any products specified in these Application Notes.

Please e-mail any questions or comments pertaining to these Application Notes along with the full title name and filename, located in the lower right corner, directly to the Avaya DevConnect Program at <u>devconnect@avaya.com</u>.